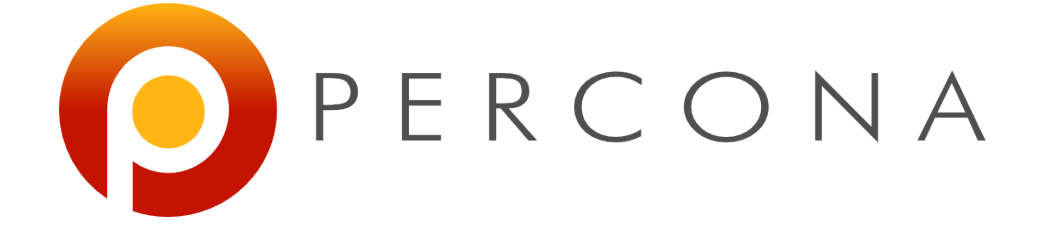

#### **5 Percona Toolkit tools that could save your day**

Stéphane Combaudon FOSDEM February 3rd, 2013

# **What is Percona Toolkit**

- Set of cli tools to perform common tasks that are painful to do manually (~30 tools)
- Derived from Maatkit and Aspersa
- $\cdot$  GPL
- Available on Linux/Unix, some tools run on Windows
- Works with MySQL 5.0+, MariaDB, Percona Server

### **Installation**

- Rpm and deb packages are available
- Or you can use a tarball
	- wget percona.com/get/percona-toolkit.tgz
	- Extract, then make, make install
- Or, if you only need a specific tool
	- wget percona.com/get/TOOL

# **pt-query-digest**

[www.percona.com](http://www.percona.com/) 

### **Overview**

- Analyzes a slow query log file, prints a report
- pt-query-digest mysql-slow.log

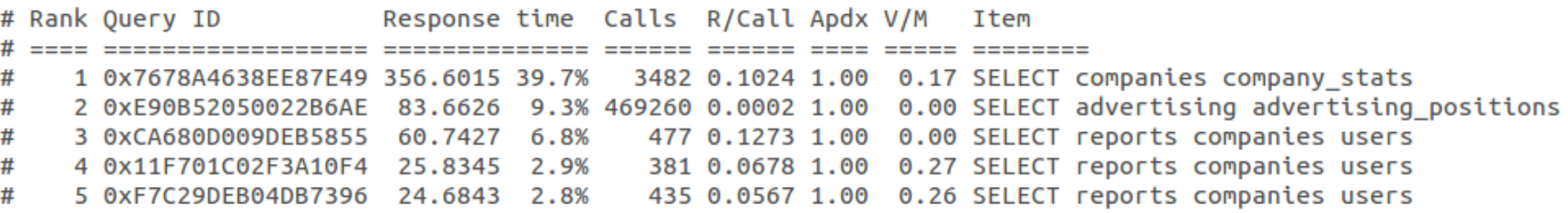

- Here you can already see that
	- 1 query takes 40% of the total response time
	- 1 query is executed a lot of times
	- These are good candidates for optimization

#### **Detailed report**

• For each query

# Query 1: 2.60 QPS, 0.27x concurrency, ID 0x7678A4638EE87E49 at byte 178580675 # This item is included in the report because it matches --limit. # Scores: Apdex = 1.00  $[1.0]$ , V/M = 0.17 # Query time sparkline: | ^ ^ | # Time range: 2013-01-10 14:48:06 to 15:10:27 # Attribute pct total min max avq 95% stddev median # Count  $\Theta$ 3482 39 357s 11us 619ms # Exec time 102ms 356ms  $133<sub>ms</sub>$ **38us** # Lock time  $0 225ms 0$  $64ms$ 64us **119us**  $1ms$  $\Theta$ # Rows sent  $0, 5.84k$  $\circ$ 20 1.72 17.65 4.63  $\Theta$ # Rows examine 31 63.46M 0 93.39k 18.66k 54.03k 21.64k  $\Theta$ 0 2.24M 649 785 673.96 685.39 # Ouery size 16.28 652.75 # String: # Databases hdb # Hosts # Users hdb usr # Query\_time distribution  $1<sub>u</sub>$ # 10us  $100us$ #  $#$  $1ms$ #  $10ms$ #  $100ms$ #  $1<sub>S</sub>$ #  $10s+$ # Tables # SHOW TABLE STATUS FROM `hdb` LIKE 'companies'\G SHOW CREATE TABLE `hdb`.`companies`\G # SHOW TABLE STATUS FROM `hdb` LIKE 'company\_stats'\G # # SHOW CREATE TABLE `hdb`.`company\_stats`\G # SHOW TABLE STATUS FROM `hdb` LIKE 'company aliases'\G SHOW CREATE TABLE `hdb`.`company aliases`\G # # EXPLAIN /\*!50100 PARTITIONS\*/ select c.\*,  $(if(isnull(c.'id'),true,(coalesce(c.'created',0)>'2012-11-29 00:00:00'$ join `company\_stats` cst on cst.`company`=c.`id` where (exists(select \* from `company\_aliases` where `alias` like 'just lett%' and 'just lett%')

## **A few useful options**

- --filter
	- --filter '\$event->{arg} =~ m/^select/i' # SELECTs only
	- -filter '(\$event->{QC Hit}) eq "No"' # Discards query cache hits
- $\bullet$   $--$ limit
	- Default value: 95%:20
	- Means 'display the 95% worst queries or the top 20 worst, whichever comes first'
- There are a lot of options: don't get confused!

#### **Other way to capture queries**

- No priv. in MySQL, but root access: tcpdump
	- tcpdump  $-s$  65535  $-x$  -nn  $-q$  -tttt  $-i$  any port 3306 > tcp.txt
	- pt-query-digest --type tcpdump tcp.txt

- No priv. in MySQL, not root acces
	- pt-query-digest --processlist --print --no-report \ --interval=0.01 > slow.log
	- pt-query-digest slow.log
	- Choose the right value for --interval!

# **pt-archiver**

[www.percona.com](http://www.percona.com/) 

# **Archiving/purging**

- Archiving means moving data from one table to another table
- Purging means removing data
- Same goal: get rid of unused data to keep hot data in small tables
- Should be done on most applications where only recent data is used

## **But that's not easy!**

- Very common problems with DELETEs
	- MyISAM: table is locked. Ouch!
	- InnoDB: long-running transactions, can cause performance degradation
	- A long DELETE on a master means replication lag on a replica
- What about deleting in chunks?
	- Fast at the beginning, but becomes slower and slower

# **Deleting in chunks**

- Green rows of this table should be purged:
- Suppose we want to delete rows with chunks of 2 rows. How much data will we scan?

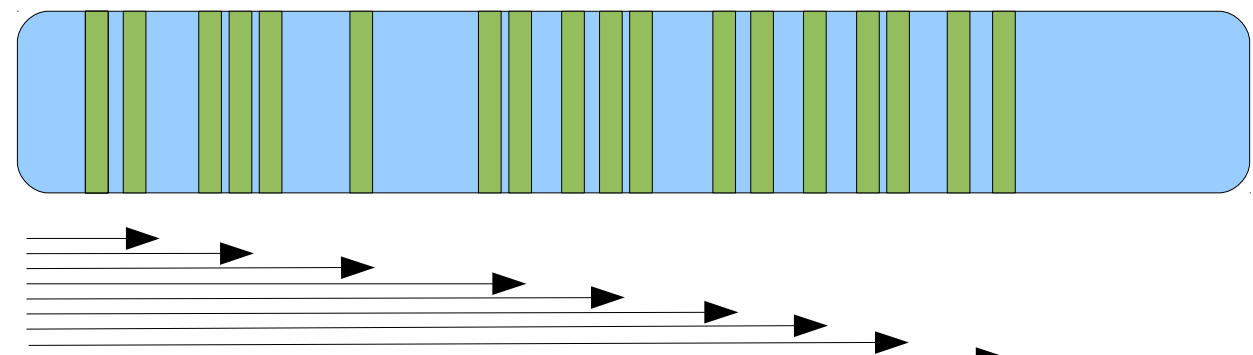

• Obviously, it's not optimal

#### **The pt-archiver way ™**

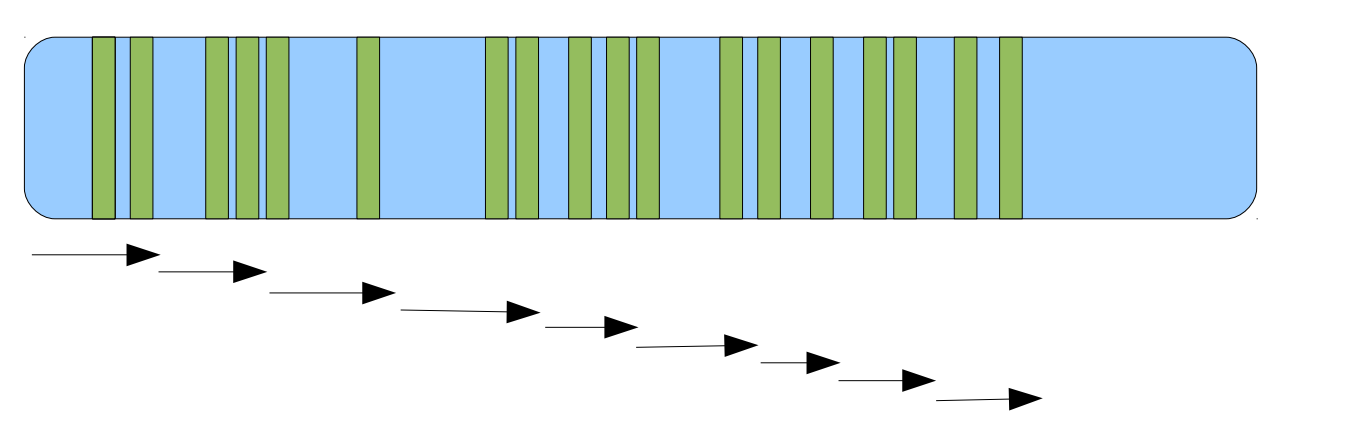

#### • Looks better, right? How can we do that?

SELECT id FROM t FORCE INDEX (id) WHERE … LIMIT 2 foreach my\_id in id\_list; do

```
DELETE FROM t WHERE id = my_id;
```
done

```
set max id = max(id list)
```
SELECT id FROM t FORCE INDEX (id) WHERE ... AND id > max id LIMIT 2

# **Using pt-archiver**

#### • How to purge

pt-archiver --source u=root, h=127.0.0.1, D=sakila, t=actor  $\setminus$ --where 'first name like "r%"' --limit 5 --commit-each --purge

#### • How to archive

pt-archiver --source u=root, h=127.0.0.1, D=sakila, t=actor  $\setminus$  $-$ dest u=root, h=127.0.0.1, D=sakila archive, t=actor \ --where 'first name like "r%"' --limit 5 --commit-each

#### • Knowing what the tool will do

pt-archiver --source u=root,h=127.0.0.1,D=sakila,t=actor \ --where 'first name like "r%"' --limit 5 --commit-each --purge --dry-run

# pt-table-checksum

[www.percona.com](http://www.percona.com/) 

### **Replication & data consistency**

- Replication does not check data consistency
	- On slaves, it tries to run queries registered in the binlogs of the master
	- If the queries are successful, SHOW SLAVE STATUS will tell you everything is ok

# **What can go wrong?**

- Someone may write directly on a slave
- Skipping replication events
	- SET GLOBAL SQL SLAVE SKIP COUNTER = N
- Replication filters
- Undeterministic writes
- If you're lucky, replication will stop with an error
	- If not, replication will proceed with hidden problems

# **Checking data consistency**

- Compute a checksum of some rows on the master and on the slave
	- If there's a difference, the slave is out-of-sync

- But wait! Does it mean you have to stop writes?
	- No! Here is the basic idea
		- Compute the checksum on the master
		- Let it flow through replication
		- Compare the values

### **Using pt-table-checksum**

• Let's introduce data inconsistency

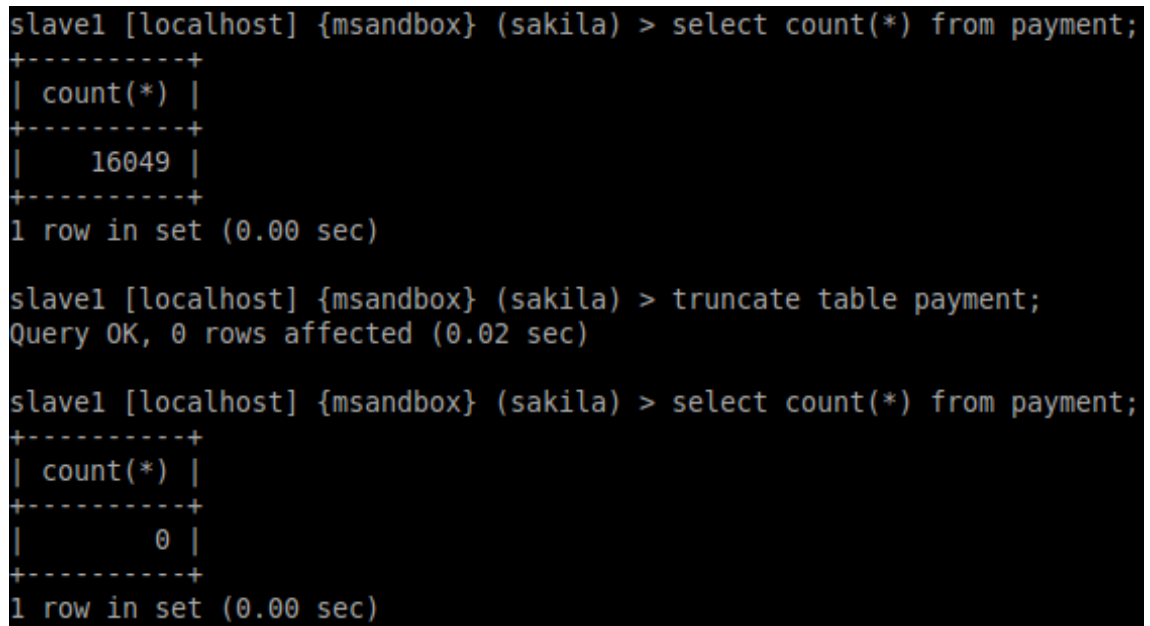

• Now let's run pt-table-checksum

#### **Checksumming**

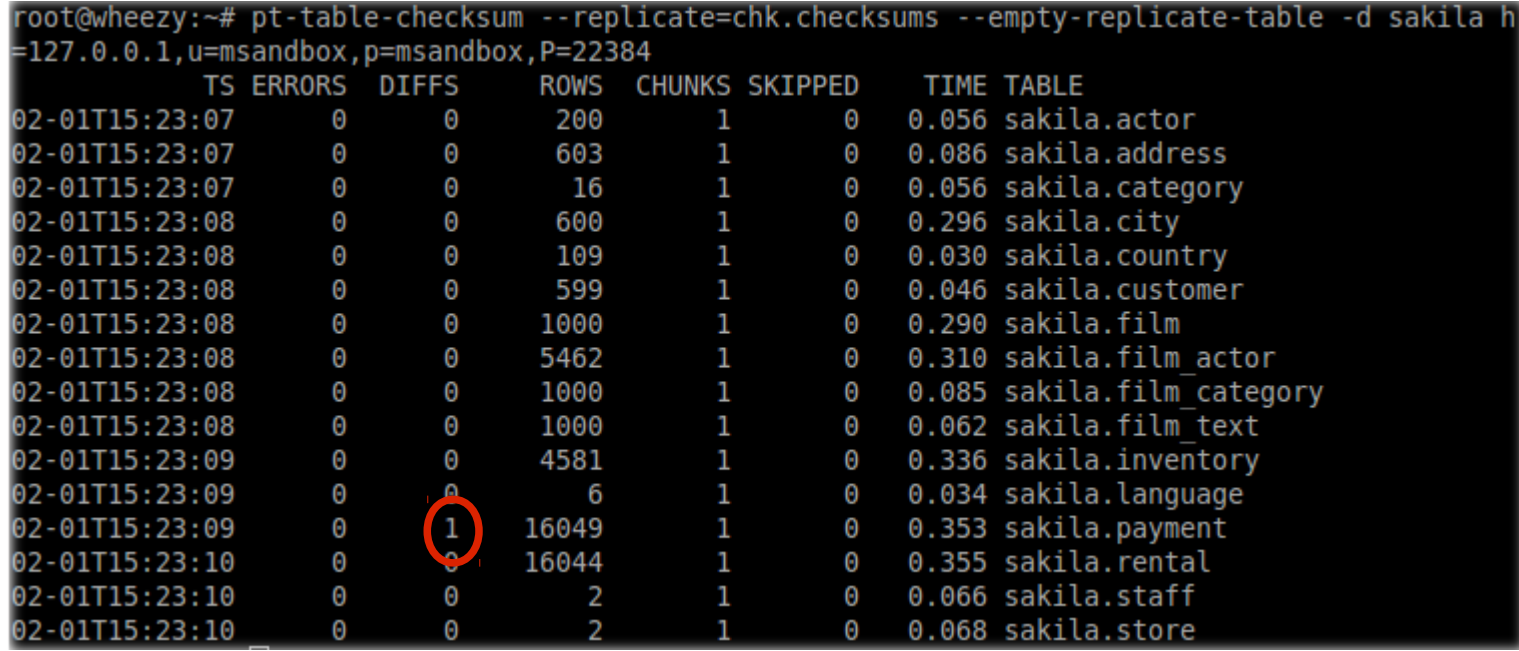

• Looks like the tool has found the problem!

# **Repairing inconsistencies**

- pt-table-sync can use the result of pt-table-checksum
	- It will generate queries to fix the errors

- Read the documentation carefully
	- There are many ways to misuse the tool!!

#### **Let's see it in action**

root@wheezy:~# pt-table-sync --execute --replicate=chk.checksums --no-check-triggers --print sakila h=127.0.0.1,u=msandbox,p=msandbox,P=22384

REPLACE INTO `sakila`.`payment`(`payment id`, `customer id`, `staff id`, `rental id`, `amount` , `payment\_date`, `last\_update`) VALUES ('1', '1', '1', '76', '2.99', '2013-02-01 15:38:02', ',<br>2006-02-15 22:12:30') /\*percona-toolkit src db:sakila src tbl:payment src dsn:P=22384,h=127.0.  $0.1, p=...$ , u=msandbox dst db:sakila dst tbl: $\overline{p}$ ayment dst dsn:P=22385, h=SBslave1, p=..., u=msandbox lock:1 transaction:1 changing src:chk.checksums replicate:chk.checksums bidirectional:0 pid:5 527 user: root host: wheezy\*/;

REPLACE INTO `sakila`.`payment`(`payment id`, `customer id`, `staff id`, `rental id`, `amount` , payment date`, `last update`) VALUES ('2', '1', '1', '573', '0.99', '2013-02-01 15:38:02'` 2006-02-15 22:12:30') /\*percona-toolkit src db:sakila src tbl:payment src dsn:P=22384,h=127.0" ا .0.1,p=...,u=msandbox dst db:sakila dst tbl:payment dst dsn:P=22385,h=SBslave1,p=...,u=msandbo x lock:1 transaction:1 changing src:chk.checksums replicate:chk.checksums bidirectional:0 pid: 5527 user: root host: wheezy\*/:

- Notice the --no-check-triggers option
- Here we told pt-table-sync to solve diffs for all slaves at once
	- It may be safer to do it slave by slave (see doc!)

# **pt-stalk**

[www.percona.com](http://www.percona.com/) 

- How to solve a performance problem?
	- Gather data when the problem occurs
	- Analyze data
	- Fix what is wrong

- Sometimes gathering data is easy
	- If you know some queries are slow, enable slow query logging and analyze queries with pt-query-digest

## **Gathering data can be difficult**

- Problems can happen randomly
	- Especially when you're not connected
- They can last for a few seconds
	- So you don't even have a chance to run a command
- You need a tool that automatically collects data when a condition is met

# **Using pt-stalk**

• Checks a condition every second

root@wheezy:~# pt-stalk<br>2013 02 01 11 05 23 Starting /usr/local/bin/pt-stalk --function=status --variable=Threads runn ing --threshold=25 --match= --cycles=5 --interval=1 --iterations= --run-time=30 --sleep=300 dest=/var/lib/pt-stalk --prefix= --notify-by-email= --log=/var/log/pt-stalk.log --pid=/var/run<br>/pt-stalk.pid --plugin= 2013 02 01 11 05 23 Check results: Threads running=1, matched=no, cycles true=0 2013\_02\_01\_11\_05\_24 Check results: Threads\_running=1, matched=no, cycles\_true=0<br>2013\_02\_01\_11\_05\_25 Check results: Threads running=1, matched=no, cycles true=0 2013 02 01 11 05 26 Check results: Threads running=1, matched=no, cycles true=0 2013 02 01 11 05 27 Check results: Threads running=1, matched=no, cycles true=0

- Data collection will start if
	- Threads running  $> 25$  (--variable  $&$  --threshold)
	- And it's true for 5 one-second cycles (--cycles & --interval)

## **Using pt-stalk**

#### • Here you can see pt-stalk in action

root@wheezy:~# pt-stalk --threshold=4 --variable=Threads connected 2013 02 01 11 20 53 Starting /usr/local/bin/pt-stalk --function=status --variable=Threads conn  $ecte\overline{d}$  --threshold=4 --match= --cycles=5 --interval=1 --iterations= --run-time=30 --sleep=300 --dest=/var/lib/pt-stalk --prefix= --notify-by-email= --log=/var/log/pt-stalk.log --pid=/var/ru n/pt-stalk.pid --plugin= 2013 02 01 11 20 53 Check results: Threads connected=4, matched=no, cycles true=0 2013 02 01 11 20 54 Check results: Threads connected=4, matched=no, cycles true=0 2013 02 01 11 20 55 Check results: Threads connected=5, matched=yes, cycles true=1 2013 02 01 11 20 56 Check results: Threads connected=5, matched=yes, cycles true=2 2013 02 01 11 20 57 Check results: Threads connected=5, matched=yes, cycles true=3 2013 02 01 11 20 58 Check results: Threads connected=5, matched=yes, cycles true=4 2013 02 01 11 20 59 Check results: Threads connected=5, matched=yes, cycles true=5 2013 02 01 11 20 59 Collect triggered 2013 02 01 11 20 59 Collector PID 4369 2013 02 01 11 20 59 Sleeping 300 seconds after collect

#### **Data collected**

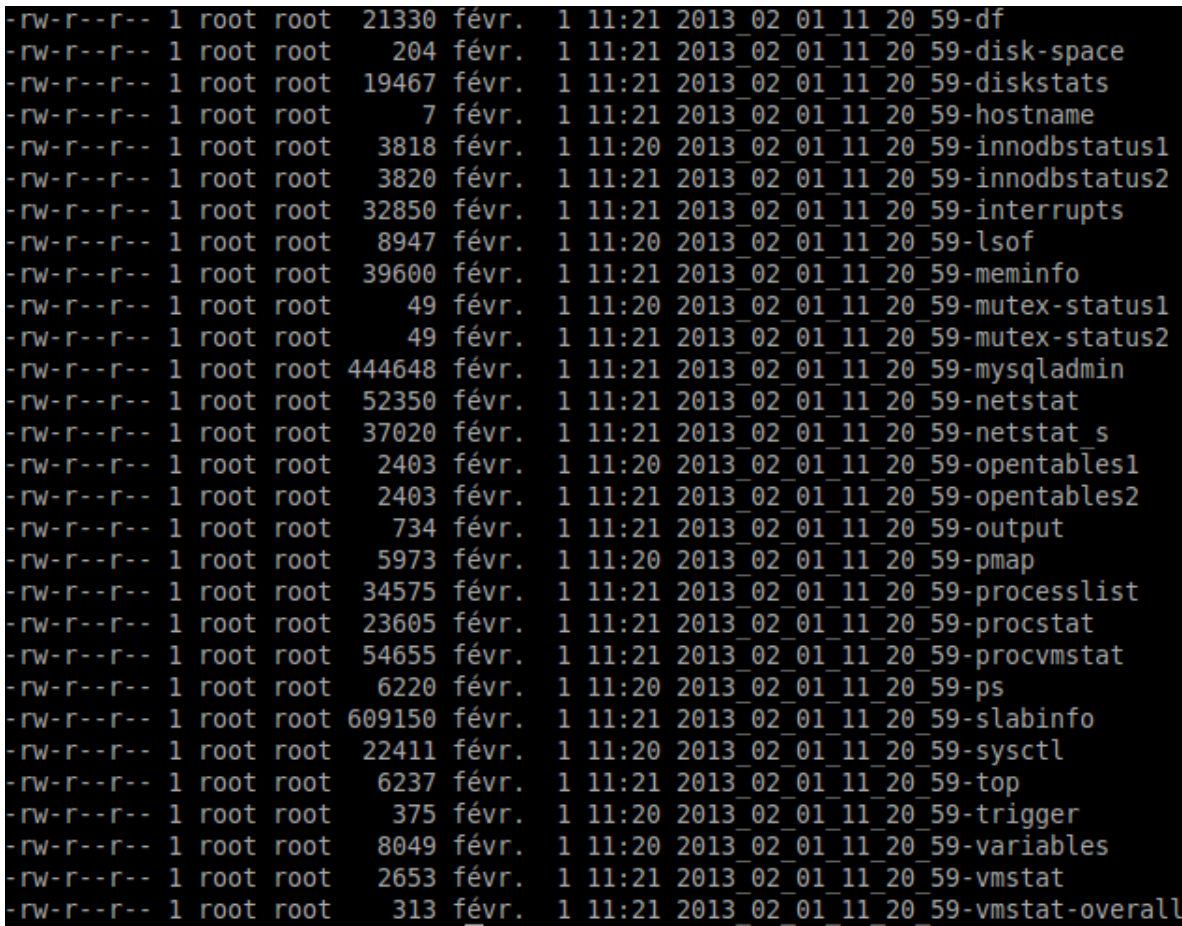

• This is for 1 run only!

# **Useful options**

- --collect-gdb, --collect-oprofile, --collect-strace
	- To have debug information
	- Be careful, this will make the server very slow
- $-$ no $-$ stalk
	- Triggers data collection immediately
- You can even write plugin to have a custom trigger

# pt-online-schema-change

[www.percona.com](http://www.percona.com/) 

# **Problem with ALTER TABLE**

- It always creates a copy of the table
	- Exception: fast index creation (5.1 with InnoDB plugin, 5.5+)
- The original table is locked during the process
- If the app doesn't tolerate downtime, workarounds are needed
	- Do it on slave, promote the slave, do it on master
	- Boring, error-prone, time-consuming

## **How pt-osc does it**

- pt-osc tracks changes to the original table
	- By using triggers
- And then copy rows by chunks, like ALTER TABLE, but without lock!

• It automatically monitors replication lags and adjust chunk size

#### **Trade-offs**

- If you already have triggers, it won't work
	- MySQL allows only 1 trigger for each action
- It is slower than plain ALTER TABLE
	- 4x slower or more is not uncommon

#### **pt-osc in action**

#### • Let's test a modification  $(-\text{dry-run})$

root@wheezy:~# pt-online-schema-change --progress=percentage,10 --alter "MODIFY title varchar( 100) NOT NULL DEFAULT ''" --alter-foreign-keys-method=auto u=root, h=127.0.0.1, D=sakila2, t=film --dry-run Child tables: `sakila2`.`film actor` (approx. 5143 rows) 'sakila2'.'film category' (approx. 1423 rows) 'sakila2'.'inventory' (approx. 4726 rows) Will automatically choose the method to update foreign keys. Starting a dry run. `sakila2`.`film` will not be altered. Specify --execute instead of --dry -run to alter the table. Creating new table... Created new table sakila2. film new OK. Altering new table... Altered `sakila2`.` film new` OK. Not creating triggers because this is a dry run. Not copying rows because this is a dry run. Not determining the method to update foreign keys because this is a dry run. Not swapping tables because this is a dry run. Not updating foreign key constraints because this is a dry run. Not dropping old table because this is a dry run. Not dropping triggers because this is a dry run. Dropping new table... Dropped new table OK. Dry run complete. `sakila2`.`film` was not altered.

- Notice the --alter-foreign-keys-method Option
- If everything is ok, change  $-\text{dry-run}$  by  $-\text{execute}$

[www.percona.com](http://www.percona.com/) 

• Thanks for attending!

• Time for questions